\_\_\_\_ S\_O\_FT\_W\_A\_R\_E *~JWJWJl@----a-cur-a di-Valte-r 01-· Dio*

#### *Proprio sul Gong ecco un bel programmino di Utility per ProDOS. Ma, come dicevo la volta scorsa, man mano che il computer migliora, i programmi utente servono sempre meno; infatti nel nuovo IIGS il Finder (il nuovo sistema operativo) effettua già tutte queste cose. Ecco perciò che, in fondo,* se *dovete scrivere dei programmi vuoI dire che il vostro computer non* è *ancora sufficientemente «intelligente))* !

# *Prodos-Utilities*

*di Massimo Tono/ini, Varese*

ProDOS Utilities è una raccolta di sei programmi di utilità che dovrebbero facilitare alquanto la vita degli utenti Appie. Tutti e sei girano su qualsiasi Apple Il (ovviamente sotto il sistema operativo ProDOS) con almeno un disk drive, non richiedono 80 colonne né 128 kbyte.

Questi sei programmi sono: Basic.Sysmod, Disk-rename, GeLfile\_info, Online, Online versione Basica e Default. Sono preceduti da un programma di Start-Up che si occupa di stampare una schermata di presentazione e alcune informazioni essenziali per utilizzare i programmi contenuti sul disco.

#### *Basic.Sysmod*

Questo programma, come si può intuire dal nome, ha a che fare con il Basic.System, cioè l'interfaccia software tra il sistema operativo ProDOS e il Basic Applesoft.

In particolare, trae lo spunto dal programma DOS Boss della Beagle Brothers. Quel programma permetteva di modificare i comandi ed i tipi di file del DOS 3.3. lo, data la mia mania di «smanettare», ho così pensato di realizzare qua1èosa di simile per il ProDOS, e ne è

venuto fuori questo Basic.Sysmod.

Lo studio di questo programma è stato molto complesso, perché esistono più versioni di Basic.System e alcune sono scritte in modo diverso dalle altre. Perciò il programma deve riconoscere di quale versione si tratta e regolarsi di conseguenza (linee 2670-2750).

Sono riconosciute correttamente le versioni 1.0.1, 1.0.2 e 1.1.1. L'unica che crea di problemi è la 1.0 perché prevede meno tipi file dello standard (10 invece di 14).

Queste differenze vengono trattate con i cosiddetti Offset: ad esempio la tabella di tipi file comincia nella versione 1.1.1, a Indirizzo di Caricamento + 9111, mentre per le versioni 1.0.1 e 1.0.2 comincia a Indirizzo di Caricamento + 9193. In questo caso, 9111 e 9193 sono gli Offset.

In fondo è riportata la tabella completa degli Offset, per tutti coloro che volessero armeggiare con il ProDOS.

Il programma è strutturato a menu e i suoi messaggi sono chiari anche se concisi.

Le operazioni che Basic.Sysmod consente si dividono in tre gruppi, come riportato dal menu principale:

10 gruppo: **Operazioni Generali,** comprende la Fine programma e il Cataloga disco, che serve per vedere i mutamenti apportati al Basic.System in memoria. 2° gruppo: **Operazioni su disco,** per-

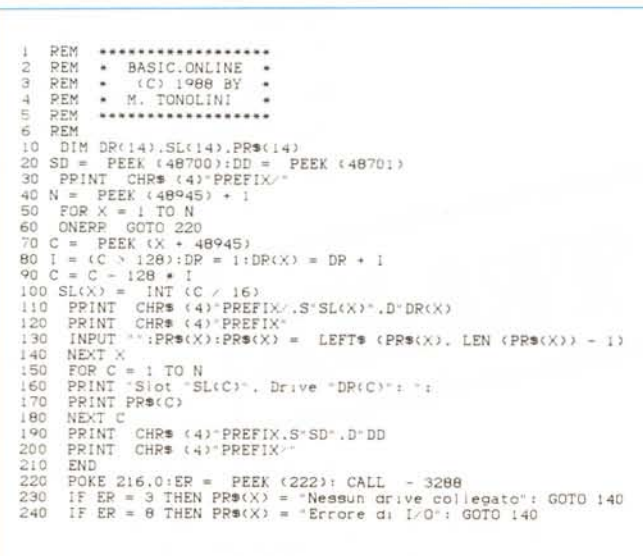

*Tanto per non lasciarvi <sup>a</sup> bocca asciutta abbiamo pubblicato* i*listati delle due utility più corte. I due programmi possono infatti funzionare anche autonomamente.*

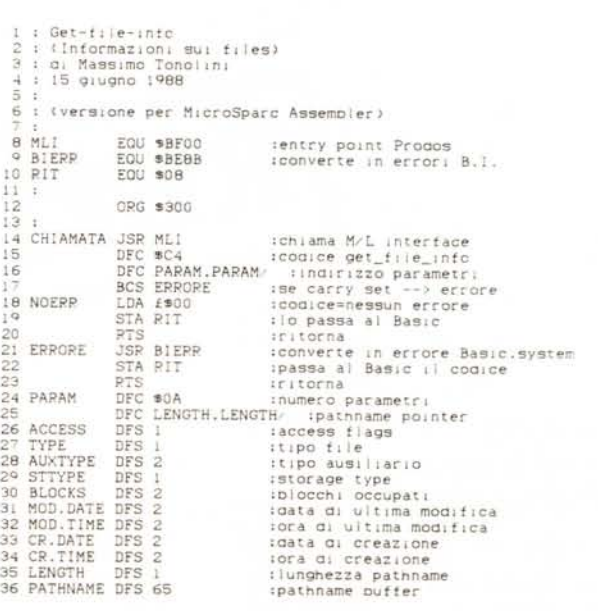

mette di effettuare modifiche ad un Basic.System registrato su disco.

3° gruppo: **Operazioni in memoria,** permette di effettuare modifiche al Basic.System attualmente attivo in memoria

La differenza tra operazioni su disco e operazioni in memoria consiste nel fatto che nel primo caso il Basic.System su disco viene caricato all'indirizzo 2000 decimale e qui modificato, mentre nel secondo le modifiche vengono effettuate sul Basic.System in memoria, che si trova a partire dall'indirizzo 38400 decimale. Se viene modificato il Basic.System attivo in memoria, i cambiamenti possono essere visti catalogando un· disco, mentre se ci si limita a modificare i Basic.System sui propri dischi i cambiamenti si avvertiranno solo eseguendo il boot dai dischi modificati. Gli Offset sono identici.

Le modifiche possibili soni di tre tipi: 1) **Italianizzazione dei nomi dei mesi:** permette di sostituire ai nomi dei mesi inglesi nel catalogo i corrispondenti nomi in italiano. In più, modifica in «a» la «e» finale della specificazione <NO DATE>

2) **Modifica dei tipi file:** permette di cambiare nome a ciascun tipo di file ProDOS, immettendo un nuovo nome, sempre di tre caratteri.

Una volta entrati in questa sezione del programma, vengono stampate due colonne: quella a sinistra riporta i tipi di file standard, e quella a destra i tipi attualmente in memoria. Per spostarsi lungo l'elenco bisogna premere la barra spaziatrice (il tipo file selezionato è indicato da una freccia), e per modificare battere Return seguito dai tre nuovi caratteri. Una volta eseguite tutte le modifiche volute premere «F».

Non modificate, possibilmente, il tipo «SYS» del Basic.System in memoria, perché le funzioni di modifica su disco ne risentirebbero.

(Un consiglio: provate a sostituire tutti i tipi file con tre caratteri Freccia a sinistra: la colonna del «TYPE» del catalogo sparirà e i numeri dei blocchi occupati saranno subito a destra dei nomi dei file)

3) **Ricerca Basic.System:** permette di riportare il Basic. System, su disco o in memoria, al suo stato iniziale, con i nomi dei mesi in inglese ed i tipi file standard.

#### *Disk-rename*

Questo programma in Basic compie

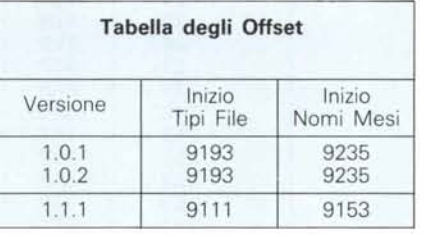

una operazione che prima era possibile solo da Filer: la rinomina di un intero disco. Il suo funzionamento è semplicissimo: il programma chiede di inserire il disco da rinominare nel disk drive di boot e di premere Return.

Poi legge il nome precedente e lo stampa. A questo punto se l'utente preme semplicemente Return il programma si interrompe, mentre se si immette un nome valido (comprende da 1 a 15 caratteri maiuscoli, numeri o punti e deve iniziare con una lettera) il disco viene rinominato. Il programma riconosce e non accetta eventuali nomi scorretti (la sobroutine di controllo è alle linee 1130-1180).

La logica del programma è molto semplice: mediante una breve routine in linguaggio macchina contenuta nei DATA si legge il blocco 2 del disco (quello che contiene la directory) nella pagina \$40 della memoria (HGR2) Quindi si legge il nome attuale con delle PEEK (linee 950-1000).

Immesso il nuovo nome, lo si POKa in memoria (linee 1200-1290) non dimenticandone la lunghezza, e si riscrive il tutto sul disco con la stessa routine *11m,* contenuta nel DATA del programma.

Potrebbero aversi dei problemi (errori di «PATH NOT FOUND») se avete precedentemente settato il prefisso con il vecchio nome del disco: in questo caso date PREFIX/nuovonome.

#### *Online*

Molti nuovi programmi (e anche il Filer) permettono di mostrare la lista dei dischi ProDOS disponibili nel sistema, e mi è venuta la curiosità di scoprire come facessero.

*È disponibile. presso la redazione. il disco con* i*programmi pubblicati in questa rubrica. Le istruzioni per l'acquisto* e *l'elenco degli altri programmi disponibili sono a pag.* 265.

In seguito ho scoperto il Machine Language Interface (sistema per eseguire comandi ProDOS da linguaggio macchina) e ho visto che una delle sue chiamate aveva proprio questa funzione.

Su questo disco è registrato il listato sorgente di Online (è il file ONLlNE.S) nel formato del MicroSparc Assembler. Da questo listato emerge chiaramente la logica del programma: l'istruzione JSR MLI seguita dai parametri dice al MLI di sondare i drive collegati; esso mette le informazioni a partire dalla locazione \$8000, come specificato nei parametri.

Il resto del programma legge e stampa i numeri di slot e drive e i titoli dei dischi.

Per usare il programma Online basta fare BRUN ONLINE oppure CALL 768 una volta caricato in memoria.

#### *Online.Basic*

Questo programma ha la stessa funzione del precedente. solo che è scritto in Basic ed è di più facile comprensione per chi non è molto esperto di programmazione.

Sfrutta il fatto che tutti i drive sono registrati nella «pagina di sistema» del ProDOS: basta leggere da qui i drive collegati e trovare i titoli dei dischi mediante il comando PREFIX.

C'è una piccola differenza rispetto alla versione in linguaggio macchina: qui sono riportati anche i secondi drive di ciascuno slot occupato da un disk controller, anche se un solo drive è collegato. Comunque, il programma stampa un messaggio «Nessun drive collegato» per avvertire di questa situazione.

Se in un drive si inserisce un disco DOS 3.3 il programma riporterà. accanto al numero di drive, il messaggio «Errore di *1/0».*

#### *Default*

Questo programma è anch'esso in linguaggio macchina, e come Online è situato all'indirizzo 768 (\$300).

Si utilizza nello stesso modo di Online, cioè con BRUN DEFAULT oppure CALL 768 dopo averlo caricato.

Il suo scopo è di stampare il numero di slot e di drive dell'unità a disco da cui è stato effettuato il boot.

Queste informazioni sono contenute nelle locazioni 48700 (slot) e 48701 (drive) della pagina di sistema del ProDOS. Il programma si limita a leggerle e a stamparle in un formato appropriato.

Anche di questo programma ho incluso il listato Assembler (file DEFAULT.S), sempre registrato nel formato per il MicroSparc Assembler.

#### *Get-file-info*

Quest'ultimo programma è scritto in Basic e comprende, anzi si basa, su un breve programma in linguaggio macchina che si trova nelle istruzioni DATA e il cui listato sorgente è nel file FILE.INFO.S. Il suo scopo è di stampare tutte le informazioni relative ad un file (o ad una directoryl) indicato dall'utente.

Funziona così: l'utente è invitato a digitare il pathname completo del file da esaminare, completo di nome del disco (ad esempio /DISCO1/NOME.FILE oppure /RAM/DIRECTORY/FILE2). Questo pathname può indicare anche una directory principale, ad esempio /DISCO1/.

Il pathname viene POKato nella parte del programma *11m* riservato ad esso, e la routine *11m* viene eseguita.

Essa comprende una chiamata al MLI di codice \$C4 e detta appunto get-fileinfo. Questa chiamata verifica l'esistenza del file e ne mette le caratteristiche in apposite locazioni all'interno del programma *11m.*

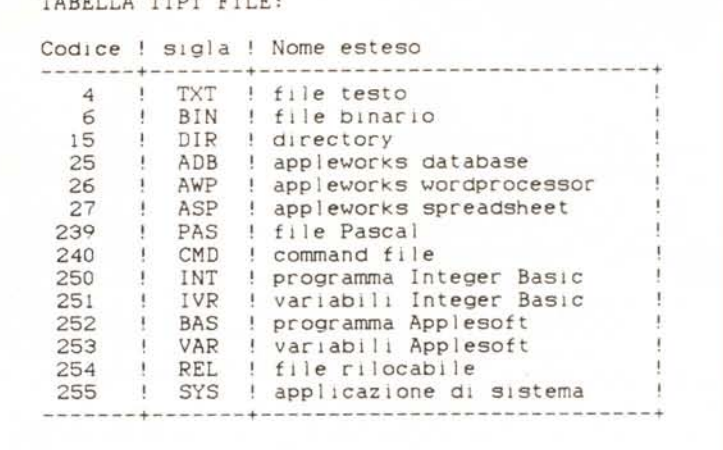

Quindi il controllo viene passato di nuovo al programma Basic che controlla se vi siano stati errori e, in caso negativo, passa a leggere e stampare le informazioni.

TABELLA TIPI FILE:

Queste sono:

- i flag di accesso, otto cifre binarie (zero o uno) che rappresentano l'abilitazione o meno di alcune possibilità, come ad esempio la possibilità di cancellare il file in questione. Se i due primi bit sono posti a zero il file è protetto (Locked). in caso contrario è sprotetto;

il tipo di file: ve ne sono 14 nel ProDOS 8, di cui riporto la lista in seguito;

 $-$  il tipo ausiliario, che nel caso di file

*1) Dischetto cod. DAZIOI - MOTOMURO per l'avvio del programma nella scelta della velocità della moto richiede l'uso delle* paddle *di cui sono sfornito* e *in commercio non si trovano più. Chiedo* se *è possibile ovviare all'inconve-*

*2) Dischetto cod. DAZ/18 - BATTAGLIA Ouando il programma chiede il nome file dati* ad accesso casuale rappresenta la lunghezza del record, e nel caso di file binari l'indirizzo di caricamento;

- il cosiddetto «storage type» che vale 15 per le directory principali, 13 per le subdirectory, 1 per i file seedling (minori di 1 blocco). 2 per i file sapling (maggiori di 1 blocco ma minori di 128K) e 3 per i file tree (maggiori di 128K, che necessitano di uno speciale blocco indice);

 $-$  il numero di blocchi occupati; nel caso si esamini una directory si avrà il numero totale di blocchi occupati dai file contenuti in essa;

la data e l'ora dell'ultima modifica;

la data e l'ora della creazione del file.

# **Posta**

#### *Problemi con i dischetti*

*In riferimento ai dischetti da voi fornitimi faccio presente d'aver rilevato i seguenti problemi.*

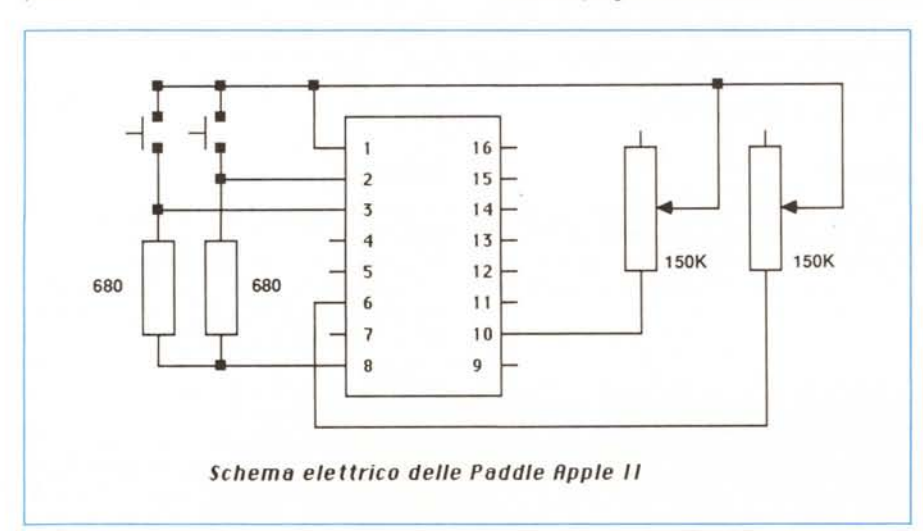

*niente.*

*una volta fornito il nome appare il messaggio di errore* line (errore 11) 2690 Print D \$; «open»;  $(NPSn; \kappa, BAT(errore 11)n$  e segnala il mes*saggio ((/I File non è presente su discoli anche* se *i[1 realtà esiste. In attesa di vostre cortesi spiegazioni distintamente ossequio.*

*ing. Bonifacio Enzo*

**M**C

Il programma Motomuro usa le paddle (tutte e due) anche per regolare la velocità delle moto durante il gioco. È quindi inutile modificare la parte in Basic che lancia il programma. Del resto senza regolare la velocità il gioco perde tutto il suo fascino. Le paddle possono comunque essere facilmente autocostruite. Occorrente:

uno zoccolo per integrati a 14 pin

- due spezzoni di cavetto schermato sottile di un paio di metri
- due potenziometri lineari da 150 kilo ohm
- due manopole
- due resistenze da 680 ohm
- due pulsanti (normalmente aperti)

- due scatole di plastica da 3x5x2 cm circa. Lo schema di montaggio è quello mostrato in figura. Il montaggio non è complicato basta un po' di attenzione con il saldatore per evitare di danneggiare lo zoccolo o mettere In corto due piedini. Per quanto riguarda il programma BATTAGLIA, prima di lanciarlo occorre preparare il file dei dati con il programma Input-Battaglia. *v.d.d.*

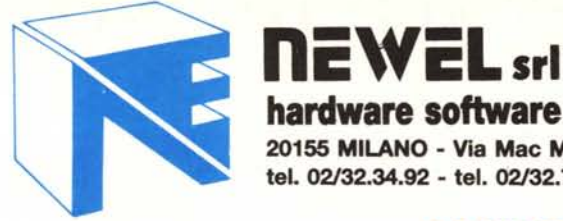

**NEGOZIO AL PUBBLICO E VENDITA PER CORRISPONDENZA** 

## **CASH & CARRY COMMODORE POINT '88**

## **COMMODORE AMIGA 500/2000** "AL PREZZO PIÙ BASSO D'ITALIA" »CON GARANZIA & OMAGGIO«

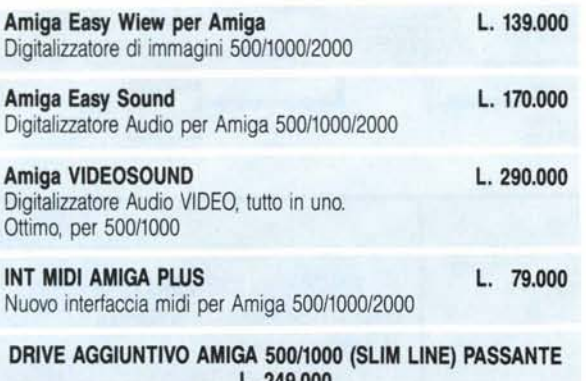

L. 249.000

**SANYO BONSAY PC 512K** PC 640K portatile LCD Supertwist

**EMULATORE 64 per AMIGA**  $L.49,000$ L'UNICO EMULATORE VERAMENTE FUNZIONANTE CON L'AUDIO E CON LA POSSIBILITÀ DI SALVARE I FILES SU 31/2

**VID-AMIGA II** L. 899.000 Novità digitalizzatore in tempo reale per A 500/1000/2000

NOVITA PENNA OTTICA PER AMIGA 500/1000/2000

L. 149,000

NOVITAL DRIVE 51/4 per amiga Permette di caricare pgv. del PC-IBM

L. 249.000

DRIVE INTERNO PER AMIGA 2000 (MECC, NEC) L. 199.000

# **NOVITA**

**VIDEON (AMIGA)** L. 290.000 Nuovo digitalizzatore di immagini - Lavora senza filtri e in "PIU direttamente da Videoregistratore o Telecamera!

> **OLTRE 1000 PROGRAMMI AMIGA** RICHIEDERE CATALOGO

# **COMMODORE 64/128 - COMMODORE 64/128 - HARD E SOFT**

#### **AMSTRAD PC**

PC 1640 PPC 512 e 640 portatili-linea completa-stampanti

Disponiamo di tutte le novità Hardware e Software per Amiga - Amstrad Pc Atari - Commodore PC XT e AT

Si installano sistemi di gestione contabilità su PC

## **OUNTS** The CARTRIDGE (NOVITÀ) L. 79.000 Nuova cartuccia multiutility con: Turbo, Superturbo fino a 10 volte più veloce Sprite Killer, Poker, Monitor

Utility e comandi aggiuntivi, Toolkit, tasti funzione, copyfiles, ecc. PIÙ UN ECCEZIONALE SPROTETTORE

**CASSETTA - DISCO E VICEVERSA** IL TUTTO IN UN UNICO FILE **TUTTO IN ITALIANO!** Compatibile speed-dos e drive compatibili!

## **NOVITÀ ASSOLUTA!!!** The ICONE CARTRIDGE per 64/128 L. 90.000

Un nuovo sistema operativo a ICON e finestre grafiche che racchiudono le caratteristiche della final III & The cartridge 64 e molto più!!! Potrete lavorare quasi come con il Geos 64 (MAN. IN ITALIANO)

#### **EPRON NEW GRAPHIC MPS 803**

hardware software telematica

20155 MILANO - Via Mac Mahon, 75

tel. 02/32.34.92 - tel. 02/32.70.226

Si sostituisce il generatore di caratteri della stampante MPS-80 (per migliorare la leggibilità della scrittura con quattro nuovi set di caratteri. L. 49.000

Sono disponibili: Fax 80 Colonne 9600 BAUD Scanner 105 per PC Hard Disk Card 33MB PC 40MB PC Hard Disk 20M PC XT e AT

professionali

per 64

per 128

#### **DISPONIBILI TUTTI I PEZZI DI RICAMBIO COMMODORE 64**

Sconti particolari per rivenditori e quantitativi. TELEFONATE! per ulteriori informazioni richiedete i cataloghi per il vostro Computer il settore, inviando L. 1000 in francobolli. Ricorda che alla **NEWEL** trovi anche tutto per **il COMMODORE AMIGA** 64-128 MSX, SINCLAIR ZX & QL ATARI ST e PC compatibili.

> **NUOVA GUIDA AL CP/M 128 IN ITALIANO**  $L.30.000$

O.M.A. PLUS **TURBO FREEZE** SPEED-DOS 1541 SPEED-DOS 1541/C PENNA OTTICA TAST LOAD - RESET ST 520/1040 Hard Disk

PC 1/2 - Macemulator Software Games - Utility ultime novità

STARDOS NEW! Eccezionale novità un velocizzatore che supera persino la velocità dello speed-dos attiva i tasti funzione ecc. In una sola Eprom Kit da inserirsi nel C64 con manuale in ital. Non necessita di elaborazioni al drive ne del cavo parallelo.

**ATARI** 

#### L. 39.000

#### Adattatore telematico 64 Commodore V21-V23 TUTTO IN ITALIANO L. 99.000

**REALTIME DIGITAL 64** 

L. 170.000

Notevolmente migliorato con possibilità di animazione e videoclip.

IL PRIMO DIGITALIZZATORE IN TEMPO REALE PER IL TUO 64/128

DRIVE OC-118 per 64/128

Drive Slim-line 100% compatibile

a sole L. 249.000

## **IN OFFERTA**

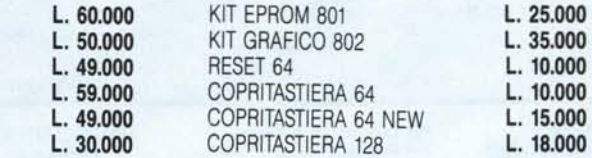

## CI PUOI TROVARE AL SIM DALL'8 AL 12 SETTEMBRE (FIERA DI MILANO)

Alimentatori

L. 39.000

69,000

# **AMIGA WORKSTATIONS GRAFICHE MAMIGA**

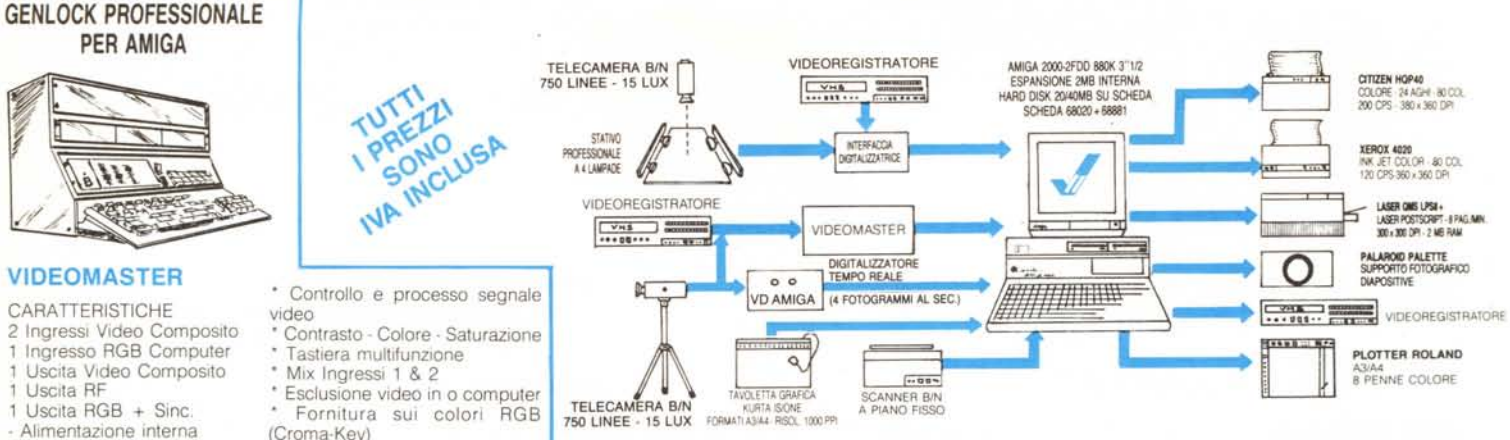

## HARDWARE

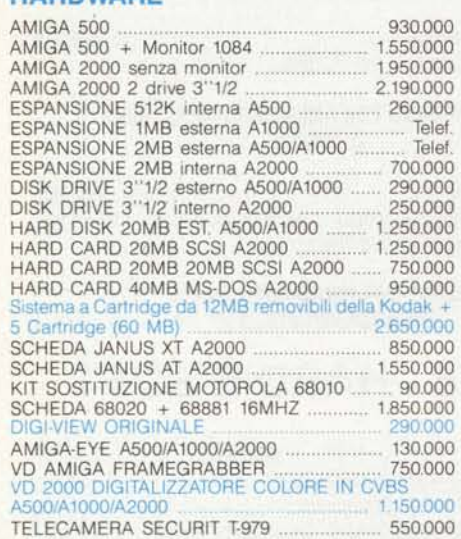

(Croma-Key)

STATIVO PROFESSIONALE 4 LAMPADE 350,000 AMIGA SOUND A500/A1000/A2000 150.000 INTERFACCIA MIDI A500/A1000/A2000 90.000 GENLOCK PROFESSIONALE VIDEOMASTER 1.390.000

#### TAVOLETTE GRAFICHE KURTA: **PENMOUSE (6" × 9" 200 PPI**<br>SERIE IS 8,5" × 11" 1000 PPI<br>SERIE IS 12" × 12" 1000 PPI<br>SERIE IS 12" × 17" 1000 PPI 250,000 840 1.040 1,740 PENNA A DUE BOTTONI 290 **CURSORE A 4 BOTTONI**  $290$ CAVO E SOFTWARE PER AMIGA 110 **STAMPANTI:** PANASONIC KX-P1081 80 COL 120 CPS 550 NEC P2200 80 COL 216 CPS 24 AGHI .... 950 NEC P6 80COL 216CPS 24 AGHI NEC P6 KIT COLORE<br>NEC P7 136 COL 216 CPS 24 AGHI<br>NEC P7 136 COL 216 CPS 24 AGHI Ъ 1.650 1.790 CITIZEN HQP40-24 AGHI 1.350 CITIZEN HOP40-KIT COLORE 1550 XEROX 4020 INK JET COLORE 3450 OKI LASER LL6 PPM 3.850 **HARD COPIER SHINKO** POLAROID PALETTE PER AMIGA. 3.450

## **SOFTWARE ORIGINALE:**

DICCOVEDY

#### 55,000 HOT LICKS .......<br>SHAKESPEARE 289,000 GALILEO 20 89,000 **ISM INC:** THE SURGEON 65,000 **MICROPROSE:** 55.000 SILENT SERVICE MOEBIUS 49,000 49,000 ULTIMA III MICROMAGIC:<br>FORMS IN FLIGHT 110.000 MICROILLUSIONS: 35,000 **FIRE POWER** 690.000 DYNAMIC CAD **MINDSCAPE:** DEFENDER OF THE CROWN 59.000 THE THREE STOOGES 65000 **HALLEY PROJECT** 69.000 DEJA VU 69,000 UNINVITED 69.000 NEWTEK: 79.000 **OXXY INC** MAXIPLAN 500 190.000 250,000 **PSYGNOSIS: BARBARIAN** 55000 55.000 SUBLOGIC: **FLIGHT SIMULATOR** 75.000 **JET** 75000 SCENERY DISK 7 39.000 ZUMA: 129.000 TV SHOW

INFINITY SOFTWARE:

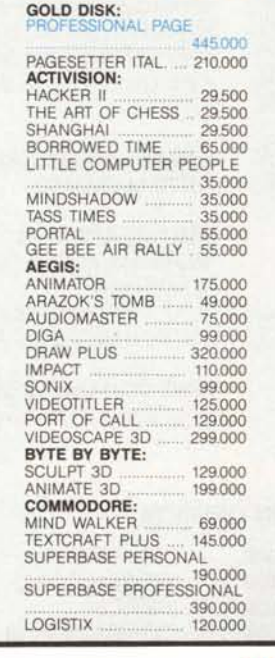

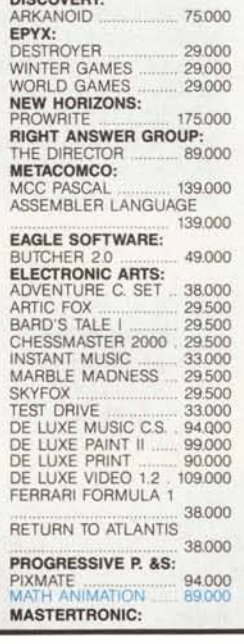

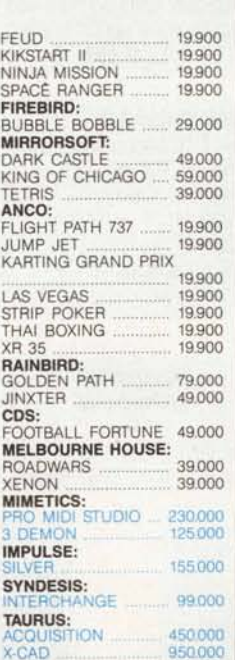

## **PERSONAL COMPUTER**

#### LINEA HITECH PERSONAL COMPUTER

#### LINEA XT 4.7/10 MHZ

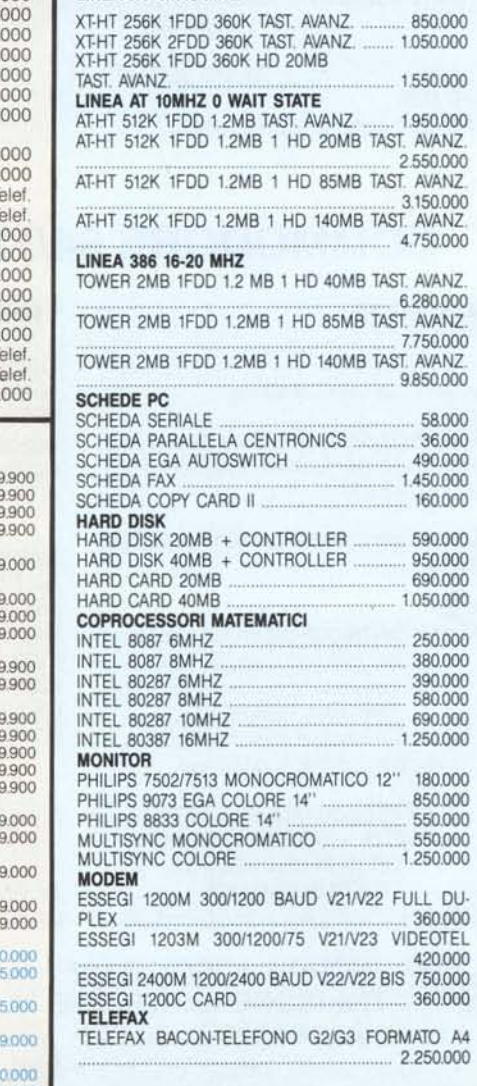

PIX COMPUTER S.R.L. VIA F. D'OVIDIO, 6C TEL. 06/8293507-825731 00137 ROMA **COMPUTER & Co.** P. IVA 08309630583

**DISPONIBILE LATTICE C COMPILER VERS. 40** LIT. 250.000

VENDITA PER CONTRASSEGNO SU TUTTO IL TERRITORIO NAZIONALE. OFFERTE E PREVENTIVI SU WORKSTATIONS GRAFICHE COMPLETE. SETTORI CAD 2D/CAD 3D/ANIMAZION! 3D/DIGITALIZZAZIONI/VIDEO BROADCAST/DESKTOP PUBLISHING. SI INVIANO A RICHIESTA SCHEDE TECNICHE PRODOTTI. SCONTI PER RIVENDITORI QUALIFICATI.